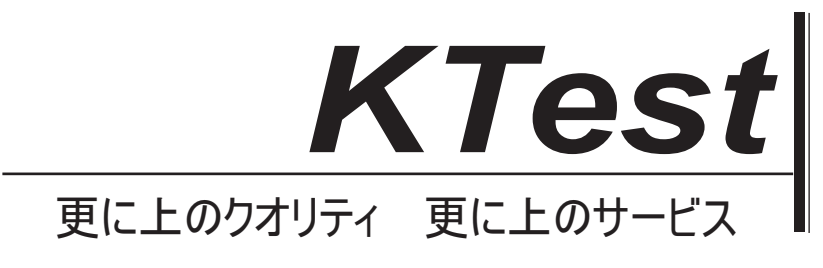

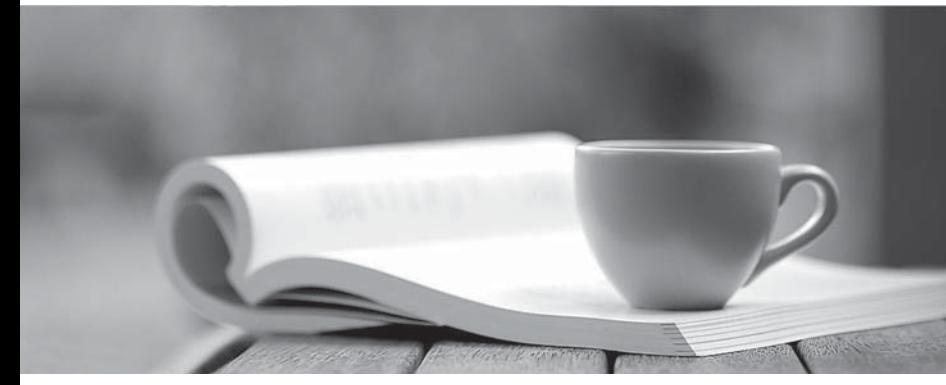

問題集

1年で無料進級することに提供する http://www.ktest.jp

# **Exam** : **70-662J**

# **Title** : TS: Microsoft Exchange Server

# **Version** : DEMO

1. あなたは、Exchange Server 2010 のサービスパック 1(SP1)の組織を持っている。組織の SMTP ド メインが contoso.com である。あなたは、Exchange のスパム対策機能を有効にします。あなたは、 Exchange 組織の検疫メールボックスを指定する必要があります。 あなたはどうすればいいのでしょうか?

A. Exchange 管理コンソール(EMC)から、コンテンツフィルタエージェントを変更します。

B. Exchange 管理シェルからの Set-ContentFilterConfig を実行します。

C. Exchange 管理シェルからの Set-TransportConfig コマンドレットを実行します。

D. Exchange 管理コンソール(EMC)から、受信者フィルタエージェントを変更します。

E. Exchange 管理シェルから新規-TransportRule コマンドレットを実行します。

F. Exchange 管理シェルからの Set-OrganizationConfig コマンドレットを実行します。

G. Exchange 管理コンソール(EMC)から、送信者フィルタエージェントを変更します。

H. Exchange 管理シェルからは、New-JournalRule コマンドレットを実行します。

**Answer:** B

2. ネットワークが fabrikam.com という名前の Active Directory フォレストが含まれています。ラフォー レは、Exchange Server 2010 のサービスをパック 1(SP1)の組織が含まれています。すべてのクライ アントコンピュータは、Microsoft Office Outlook 2003 を実行してください。サーバは Ex1 はホストのす べてのパブリックフォルダの名前。あなたは、Outlook2010 へのすべてのクライアントコンピュータを アップグレードします。あなたは、Ex1 はからパブリックフォルダをすべて削除する必要があります。 まず何をすべきでしょうか?

A. オフラインアドレス帳(OAB)配布の設定を変更します。

- B. メールボックスデータベースのプロパティを変更します。
- C. パブリックフォルダデータベースからパブリックフォルダをすべて削除します。

D. パブリックフォルダデータベースファイルのオフラインでの最適化を実行します。

# **Answer:** C

3. あなたは、Exchange Server 2010 のサービスパック 1(SP1)contoso.com という組織を持っている。 すべてのユーザーは、Microsoft Outlook2010 を使用して自分のメールボックスにアクセスします。あな たは、ユーザーが他の受信者に転送されるから機密の電子メールメッセージを防ぐことができることを 確認する必要があります。

まず何をすべきでしょうか?

A. すべての送信コネクタで TLS(Transport Layer Security)を設定します。

B. Active Directory Rights Management サービス(AD RMS)をインストールします。

C. セット TransportConfig のコマンドレットを実行します。

D. MIME を固定配置します。

# **Answer:** B

4. あなたは、Contoso 社という会社のネットワーク管理者である、株式会社 Contoso は Exchange Server 2010 のサービスを contoso.com というパック 1 (SP1) の組織を持っています。

組織は、次の Exchange サーバーが含まれている:

-二つのハブトランスポートサーバー

-エッジサブスクリプションを持つ 2 つのエッジトランスポートサーバー

Contoso 社が Fabrikam の名前の別の会社と合併、株式会社 Fabrikam は fabrikam.com SMTP ドメインを 使用する Exchange Server 2010 の SP1 の組織を持っています。

contoso.com のエッジトランスポートサーバーに fabrikam.com ポイントに対するすべてのメール交換 (MX)レコード。あなたは、ハブトランスポートルールを使用してジャーナルすべての電子メールメッ セージに Contoso のためのソリューションを展開します。

あなたは、インターネットから fabrikam.com ユーザーが受信したすべての電子メールメッセージが contoso.com Exchange 組織によってジャーナルされていることを確認する必要があります。 あなたはどうすればいいのでしょうか?

A. Exchange 管理シェルから、新 accepteddomain-ドメインタイプ internalrelay コマンドを実行します。 B. Exchange 管理シェルから、新しい-SendConnector コマンド-addressspaces の fabrikam.com コマン ドを実行します。

C. Exchange 管理コンソール(EMC)から、権限のあるドメインの種類を使用しています承認済みドメ インを作成します。

D. Exchange 管理シェルから、新 ReceiveConnector に関する-partner コマンドを実行します。

E. Exchange 管理シェルから、新 accepteddomain-ドメインタイプ externalrelay コマンドを実行します。 F. Exchange 管理コンソール(EMC)から、内部の中継ドメインタイプを使用承認済みドメインを作成 します。

#### **Answer:** A

5. ネットワークが contoso.com という Active Directory ドメインが含まれています。すべてのドメイン コントローラは Windows Server 2008 R2 を実行してください。あなたは、Windows Server 2008 R2 Service Pack 1(SP1)を実行するの Server1 というサーバーがあります。

あなたが Server1 で、次の Exchange Server2010 SP1 のサーバーの役割をインストールする予定:-メー ルボックス

-クライアントアクセス

-ハブトランスポート

あなたは、計画されたインストール用の Server1 を準備する必要があります。は、Windows PowerShell 用のサーバーマネージャモジュールをインポートします。

あなたは次に何をすべきでしょうか?

A. Windows PowerShell のから、アドオン windowsfeature ネットフレームワーク、RSAT、ADLDS を実 行します。

B. コマンドプロンプトで、実行 servermanagercmd および Exchange-Typical.xml テンプレートを使用し ます。

C. Windows PowerShell のから、アドオン windowsfeature ネットフレームワークを実行します。

Exchange Server 2010 のインストールプログラムから、自動的に Exchange Server のチェックボックス に必要な Windows Server の役割や機能をインストールを選択します。

D. コマンドプロンプトで、実行 servermanagercmd および Exchange-Base.xml テンプレートを使用し ます。

E. コマンドプロンプトで、セットアップ/ PL を実行します。 Exchange Server 2010 のインストールプ ログラムから、自動的に Exchange Server のチェックボックスに必要な Windows Server の役割や機能 をインストールを選択します。

F. Windows PowerShell のから、アドオン windowsfeature ネットフレームワーク、RSAT は、追加し、 Web サーバ、ウェブ基本認証を実行します。

# **Answer:** C

6. あなたは、Exchange Server2010 の Service Pack1(SP1)Server1 というメールボックスサーバーを

持っている。あなたは、User1 という名前のユーザーによって変更または削除の各電子メールメッセー ジのコピーが Server1 で保持されていることを確認する必要があります。 あなたはどうすればいいのでしょうか? A. 個人的なタグを作成します。

- B. 単一アイテムの回復を有効にします。
- C. メッセージの追跡を有効にします。
- D. 訴訟ホールドを有効にします。
- E. リテンションポリシーを作成します。
- F. ジャーナルルールを作成します。

#### **Answer:** D

7. あなたの会社は 2 つのオフィスを持っています。各オフィスには、Active Directory サイトとして構成 されています。オフィスは混雑 WAN リンクを使用して相互に接続します。各オフィスには、インターネ ットに直接、高速接続を持っています。各サイトには、2つの Exchange Server 2010 のサービスパック 1(SP1)のハブトランスポートサーバーが含まれています。 Exchange 組織からインターネットに送信 される電子メールメッセージは、WAN リンクを介してルーティングされることはありませんことを確認 する必要があります。

あなたは、それぞれのサイトから何をすべきでしょうか?

- A. Exchange 管理シェルからは、Set-TransportConfig の crndlet を実行します。
- B. Exchange 管理コンソール(EMC)から、承認済みドメインのプロパティを変更します。
- C. Exchange 管理シェルからは、Set-SendConnector コマンドレットを実行します。
- D. Exchange 管理コンソール(EMC)から、受信コネクタのプロパティを変更します。
- E. Exchange 管理コンソール(EMC)から、送信コネクタのプロパティを変更します。
- F. Exchange 管理コンソール(EMC)から、リモートドメインのプロパティを変更します。
- G. Exchange 管理シェルからは、Set-ForeignConnector コマンドレットを実行します。

H. Exchange 管理シェルからは、Set-TransportAgent コマンドレットを実行します。

# **Answer:** C

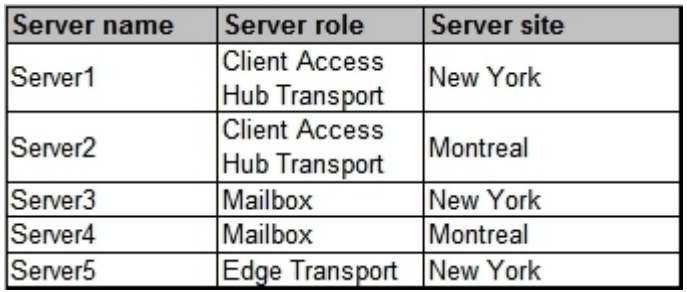

8. あなたは、Exchange Server 2010 のサービスパック 1 (SP1) の組織を持っている。 組織は、次の表に示すように構成されているサーバーが含まれている:

メールボックスサーバーでは、DAG1 という名前のデータベース可用性グループ(DAG)のメンバーで す。組織はまた、クライアントアクセスの負荷分散液を有している。負荷分散溶液は、mail.contoso.com ホスト名を使用して、利用可能な仮想 IP アドレスを有している。あなたが outlook.contoso.com 完全修 飾名(FQDN)を使用する新しいクライアントアクセスアレイを作成します。あなたは、すべてのユーザ ーは、Microsoft Outlook2010 から outlook.contoso.com に接続することを確認する必要があります。 あなたはどの Windows PowerShell のコマンドレットを実行する必要がありますか?

# A. Set-MailbxDatabaseCopy.

- B. New-DatabaseAvailabilityGroup.
- C. Set-MailboxServer.
- D. Set-ClientAccessServer.
- E. New-PublicMailboxDatabase.
- F. New- PublicFolderDatabase.
- G. Set-ClientAccessArray.
- H. Add-MailboxDatabaseCopy.
- I. Set-DatabaseAvailabilityGroup.
- J. Set-PublicFolderDatabae.
- K. Add-RoleGroupMember.
- L. Add-DatabaseAvailabilityGroupServer.
- M. Set-MailboxDatabase.

# **Answer:** M

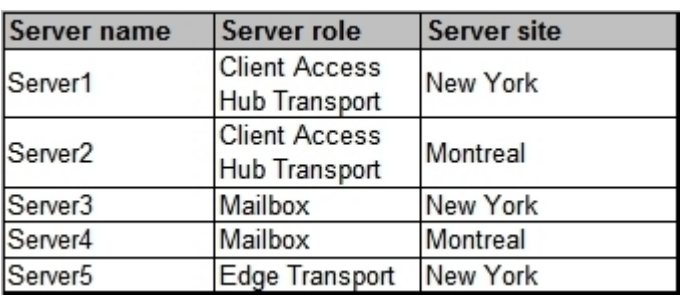

9. あなたは、Exchange Server 2010 のサービスパック 1 (SP1) の組織を持っている。

組織は、次の表に示すように構成されているサーバーが含まれている:

- A. Set-MailboxServer.
- B. Set-DatabaseAvailabilityGroup.
- C. New-DatabaseAvailabilityGroup.
- D. Add-MailboxDatabaseCopy.
- E. Add-DatabaseAvailabilityGroupServer.
- F. Set-MailboxDatabase.
- G. Set-ClientAccessServer.
- H. Set-ClientAccessArray.
- I. Set-PublicFolderDatabae.
- J. New- PublicFolderDatabase.
- K. Add-RoleGroupMember.
- L. Set-MailbxDatabaseCopy.
- M. New-MailboxDatabase.

**Answer:** B

10. あなたは、Exchange Server 2010 のサービスパック 1 (SP1) fabrikam.com という組織を持ってい る。パートナー会社は、contoso.com という名前は、Exchange Server2010の Service Pack1 (SP1)の 組織を持っています。

メールボックスサーバーでは、DAG1 という名前のデータベース可用性グループ(DAG)のメンバーで す。あなたは、192.168.1.100 の静的 IP を使用するように、DAG1 を設定する必要があります。 あなたはどの Windows PowerShell のコマンドレットを実行する必要がありますか?

あなたが fabrikam.com と contoso.com 間フェデレーション委任を実装する予定です。 あなたは、DNS レコードがフェデレーション委任をサポートするために作成しなければならないかを識 別する必要があります。 あなたはどちらの DNS レコードを識別する必要がありますか?(それが適用されるすべてを選択してく ださい)。 A. ホスト(A)。 B. メール交換(MX)。 C. ホスト情報(HINFO)。 D.  $\bar{\tau}$  +  $\lambda$   $\bar{\lambda}$  (TXT). E. メールグループ(MG)。

# **Answer:** AD

11. ネットワークがcontoso.comというActive Directoryドメインが含まれています。あなたは、Exchange Server 2010 のサービスパック 1 (SP1) の組織を持っている。外部ユーザーは、Outlook Web App を使 用して自分のメールにアクセス。

あなたは、外部ユーザーがドメイン名を指定せずに Outlook の Web アプリケーションにログオンできる ことを確認する必要があります。

あなたはどちらの Windows PowerShell コマンドレットを使用する必要がありますか?

- A. Set-OrganizationConfig.
- B. Set-OwaVirtualDirectory.
- C. New-OrganizationRelationShip.
- D. New-OwaMailboxPolicy.

# **Answer:** B

12. あなたは、Exchange Server 2010 のサービスパック 1 の組織を持っている。組織の Server1 という 名前のハブトランスポートサーバーと server2 という名前のエッジトランス断絶が含まれています。すべ てのサーバは、ホストの解決に DNS1 という名前の内部 DNS サーバーを使用するように構成されていま す。

あなたは、サーバー1 からサーバー2 へのエッジサブスクリプションを設定します。あなたが ServerApp1 という監視サーバを展開。 ServerApp1 は、管理者に電子メール通知を送信します。

あなたが ServerApp1 リレーServer1 のを通じて管理者に電子メールで送信できることを確認する必要が あります。

あなたはどうすればいいのでしょうか?

A. Exchange 管理シェルから、Set-TransportServer コマンドレットを実行します。

B. Exchange 管理シェルからは、Set-TransportConfig コマンドレットを実行します。

```
C. Exchange 管理コンソール(EMC)から、トランスポートルールを作成します。
```
- D. Exchange 管理コンソール(EMC)から、リモートドメインのプロパティを変更します。
- E. Exchange 管理シェルからは、Set-ReceiveConnector コマンドレットを実行します。

F. Exchange 管理コンソール(EMC)から、IP 禁止一覧機能を無効にします。

```
G. Exchange 管理コンソール(EMC)から、承認済みドメインのプロパティを変更します。
```
H. Exchange 管理シェルからは、Set-TransportAgent コマンドレットを実行します。

# **Answer:** E

13. あなたは、Exchange Server 2010 のサービスパック 1 の組織を持っている。組織は、Server1 の名

前のハブトランスポートサーバーと server2 という名前のエッジトランス断絶が含まれています。すべて のサーバは、ホストの解決にDNS1という名前の内部DNSサーバーを使用するように構成されています。 あなたは、サーバー1 からサーバー2 へのエッジサブスクリプションを設定します。 あなたは、遅延肯定応答(ACK)サーバー2 の設定を変更する必要があります。 あなたはどうすればいいのでしょうか? A. Exchange 管理コンソール(EMC)から、承認済みドメインのプロパティを変更します。 B. Exchange 管理コンソール(EMC)から、トランスポートルールを作成します。 C. Exchange 管理シェルから、Set-TransportServer コマンドレットを実行します。 D. Exchange 管理シェルからは、Set-ReceiveConnector コマンドレットを実行します。 E. Exchange 管理コンソール(EMC)から、IP 禁止一覧機能を無効にします。 F. Exchange 管理シェルからは、Set-TransportAgent コマンドレットを実行します。 G. Exchange 管理シェルからは、Set-TransportConfig コマンドレットを実行します。 H. Exchange 管理コンソール(EMC)から、リモートドメインのプロパティを変更します。

**Answer:** D

14. ネットワークは Active Directory ドメインが含まれています。ドメインには、1 つのサイトが含まれ ています。あなたは、Exchange Server 2010 のサービスパック 1(SP1)2 クライアントアクセスサー バーと 2 つのハブトランスポートサーバーが含まれている組織を持っている。ユーザーは、インターネ ットからの電子メールメッセージの受信に失敗したことを報告。あなたは、メッセージ追跡ログを確認 し、組織が過去 1 時間の間にインターネットからのすべての電子メールメッセージを受信するために失 敗したことを発見する。あなたが電子メールメッセージを受信することからハブトランスポートサーバ ーを妨げているかを特定する必要があります。

何は、Exchange 管理シェルから実行する必要がありますか?

- A. Test-WebServicesConnectivity.
- B. Test-MailFlow.
- C. Get-MailboxDatabase.
- D. Test-MapiConnectivity.
- E. Test-ReplicationHealth.
- F. Test-AvailabilityService.
- G. Get-SenderIdConfig.
- H. Test-SMTPConnectivity.
- I. Checkdatabaseseredundancy.ps1.
- J. Retry-Queue.
- K. Test-SenderID.
- L. Get-MailboxDatabaseCopyStatus.
- M. Test-SystemHealth.
- N. Test-OutlookWebServices.
- **Answer:** H

15. ネットワークは Active Directory ドメインが含まれています。ドメインには、1 つのサイトが含まれ ています。

あなたは、Exchange Server 2010 のサービスパック 1(SP1)2 つのクライアントアクセスサーバー、2 のハブトランスポートサーバー、および 3 メールボックスサーバーが含まれている組織を持っている。 メールボックスサーバーでは、DAG1 という名前のデータベース可用性グループ(DAG)のメンバーで

す。あなたは、DB1 という名前のメールボックスデータベースを持っている。あなたは、DB1 の 2 メー ルボックスデータベースコピーを設定します。あなたは、両方のメールボックスデータベースコピーは、 健康の状態を持っていることを確認してください。あなたが管理者に通知されていることを確認する必 要がある場合、メールボックスデータベースコピーの変更の健康状態です。

W 帽子あなたは、Exchange 管理シェルから実行する必要がありますか?

A. Test- WebServicesConnectivity .

- B. Test-SystemHealth .
- C. Test-AvailabilityService .
- D. checkdatabaseredundancy.ps1.
- E. Test-ReplicationHealth.
- F. Test-SmtpConnectivity.
- G. Get-MailboxDataboxCopyStatus.
- H. Retry-Queue.
- I. Test-MailFlow.
- J. Get-MailboxDatabase.
- K. Test-SenderId.
- L. Get-SenderIdConfig.
- M. Test-MapiConnectivity.
- N. Test-OutlookWebServices.

#### **Answer:** D

16. あなたのネットワークは、Contoso と NWTRADERS という名前の 2 つの Active Directory フォレス トが含まれています。 Contoso 社のラフォーレは、Exchange2003 SP2 のサーバーが含まれています。 NWTRADERS 林は、Exchange 2010 SP1 サーバーが含まれています。あなたは、Contoso から

- NWTRADERS へのすべてのメールボックスを移動する必要があります。
- あなたは NWTRADERS フォレストから何をすべきでしょうか?
- A. Contoso 社の各メールボックスのメールが有効な連絡先を作成します。 Movemailbox コマンドレット を実行します。
- B. Contoso 社の各メールボックスのメールが有効なユーザーを作成します。新 MoveRequest コマンドレ ットを実行します。
- C. Contoso 社の各メールボックスのリンクされたメールボックスを作成します。 Movemailbox コマンド レットを実行します。
- D. Contoso 社の各メールボックスの共有メールボックスを作成します。新 MoveRequest コマンドレッ トを実行します。

#### **Answer:** B

17. あなたが主催 Exchange 組織を持っている。組織内のすべてのサーバーは、Exchange Server 2010 の SP1 がインストールされています。あなたは、管理委任に対してユーザーのセットをグループ化する 必要があります。

- あなたは何を作成する必要があります?
- A. 新しい配布グループ。
- B. 新しい管理役割。
- C. 管理フォルダメールボックスポリシー。
- D. 新しい役割の割り当てポリシー。

# **Answer:** D

18. Exchange 組織を持っている。組織内のすべてのサーバーは、Exchange Server 2010 の SP1 がイン ストールされています。あなたは部屋のメールボックスに会議出席依頼を送信し、各ユーザーがメール ボックスからカスタムメッセージを受け取ることを確認する必要があります。

- メールボックスのプロパティから何をすべでしょうか?
- A. メールボックスの機能の設定を行います。
- B. メールフローの設定を行います。
- C. リソース予約アテンダントを有効にします。
- D. リソース情報の設定を行います。
- E. リソースインポリシー要求に設定を行います。
- F. リソースのアウト政策要求が設定を行います。
- G. アカウントの設定を行います。
- H. リソースポリシーの設定を構成します。

# **Answer:** D

19. Exchange 組織を持っている。組織内のすべてのサーバーは、Exchange Server 2010 の SP1 がイン ストールされています。あなたは、備品用メールボックスのみが勤務時間中に発生した会議をスケジュ ールできるようにする必要があります。

- メールボックスのプロパティから何をすべきでしょうか?
- A. メールボックスの機能の設定を行います。
- B. リソースポリシーの設定を構成します。
- C. リソース予約アテンダントを有効にします。
- D. リソースインポリシー要求に設定を行います。
- E. メールフローの設定を行います。
- F. アカウントの設定を行います。
- G. リソースのアウトポリシー要求は設定を行います。
- H. リソース情報の設定を行います。

# **Answer:** B

20. Exchange 組織を持っている。組織内のすべてのサーバーは、Exchange Server 2010 の SP1 がイン ストールされています。組織は Group1.You ユーザーが User1 が Group1 に送信されたすべてのメッセー ジを確認し、承認することができますということを確認する必要がありますという名前の配布グループ が含まれています。

あなたはどうすればいいのでしょうか?

A. Group1 のためのリストで管理に変更します。

- B. 新しいジャーナルルールを作成し、ジャーナル受信者として USER1 を指定します。
- C. user1 のメールフローの設定を変更します。
- D. グループ1のメールフローの設定を変更します。

# **Answer:** D